# ARCH 2431. Building Technology III

# Building Information Modeling with Revit Day 01

# *The Revit Interface & Scavenger Hunt*

# **AUTODESK<sup>®</sup> REVIT®**

DESIGN · CONNECT · OPTIMIZE

Professor Paul C. King, RA, AIA, ARA

Prof.Paul.King@Gmail.com

Pking@CityTech.Cuny.Edu

#### **Revit Interf**

- **Ribbons 1 2 3**
- **Quick Access**
- **Info Center**
- **View Control**
- **- Scale & Detail**
- **- Visual Styles**
- **- Sun Path**
- **- Cropping**
- **- Visibility Control**
- **- Hidden Elements**

**Properties Project Browser Tabbed View**

 **New Sheet Add Views Plot to PDF**

**Building Technology III CityTech.CUNY.edu**

# Revit Interface

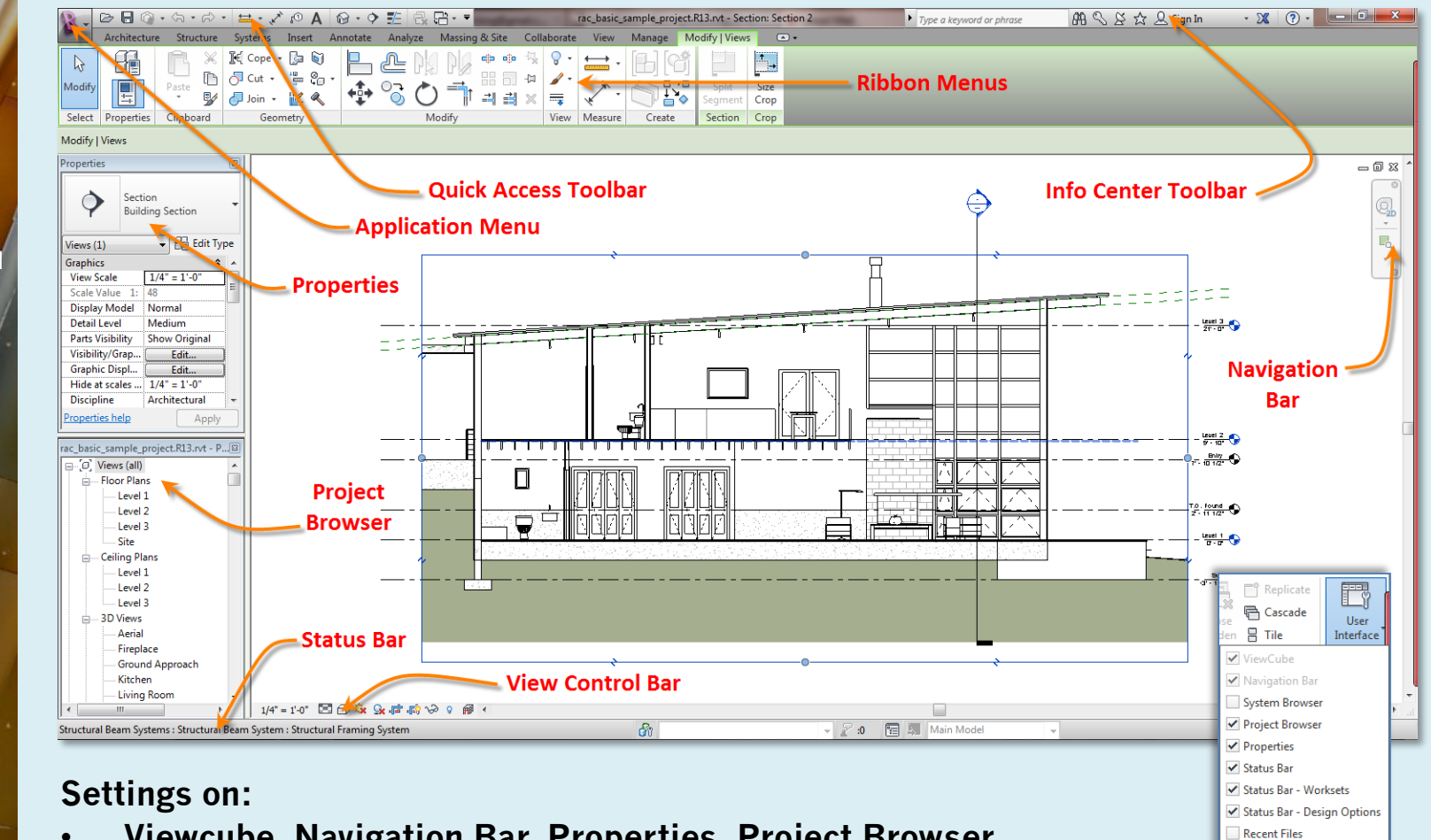

<mark>중</mark> Browser Organization **图 Keyboard Shortcuts** 

• **Viewcube, Navigation Bar, Properties, Project Browser, Status Bar, Status Bar – Worksheets, Status Bar – Design Options**

#### **Revit Interf**

- **Ribbons 1 2 3**
- **Quick Access**
- **Info Center**
- **View Control**
- **- Scale & Detail**
- **- Visual Styles**
- **- Sun Path**
- **- Cropping**
- **- Visibility Control**
- **- Hidden Elements**

**Properties Project Browser R14 Tabbed View**

- **New Sheet**
- **Add Views**
- **Plot to PDF**

**Building Technology III CityTech.CUNY.edu**

# Ribbons 1 of 3

## **Architecture (walls, doors, windows, components . . . )**

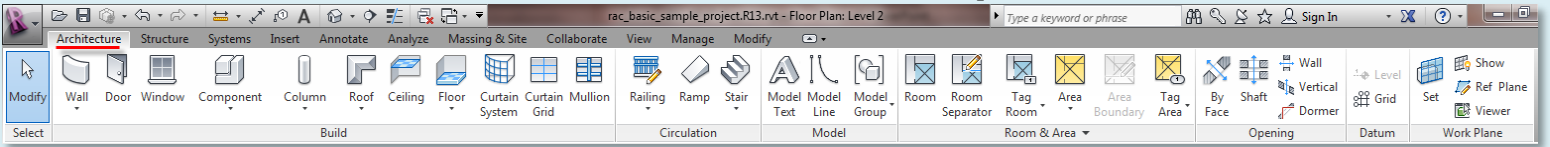

### **Structure (beams, structural walls & columns, floors . . . )**

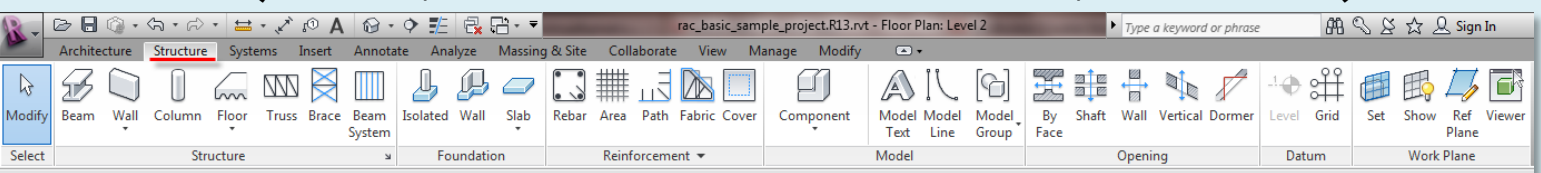

## **Systems (hvac, mechanical, plumbing & piping, electrical . . . )**

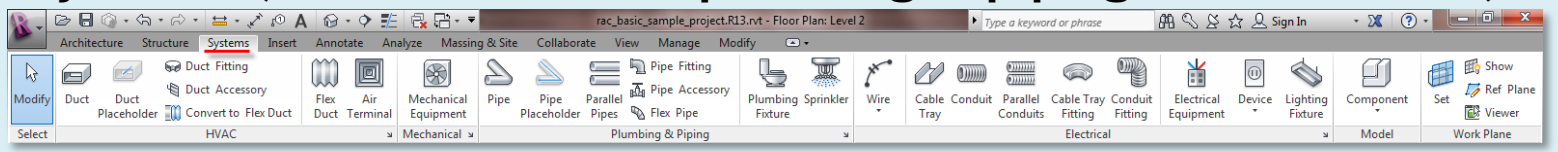

### **Insert (link revit & cad, import cad, image, load family . . . )**

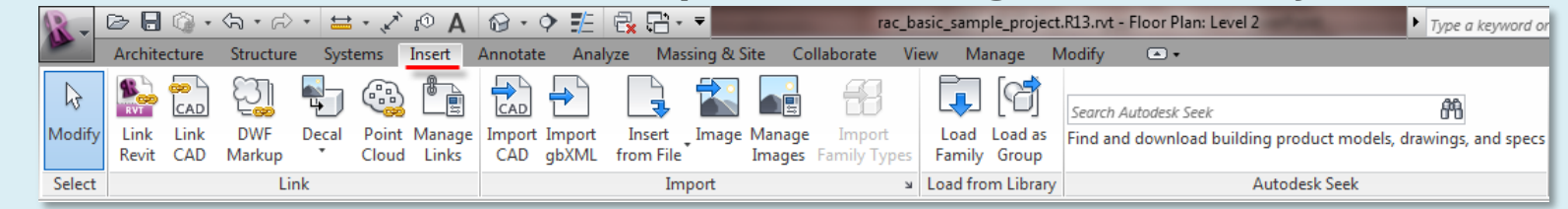

#### **Revit Interf**

- **Ribbons**
- **Quick Access**
- **Info Center**
- **View Control**
- **- Scale & Detail** • **- Visual Styles**
- **- Sun Path**
- **- Cropping**
- **- Visibility** 
	- **Control**
- **- Hidden Elements**

**Properties Project Browser Tabbed View**

- **New Sheet**
- **Add Views**
- **Plot to PDF**

**Building Technology III CityTech.CUNY.edu**

# Ribbons 2 of 3

## **Annotate (dimensions, details, text, tags, color fill . . . )**

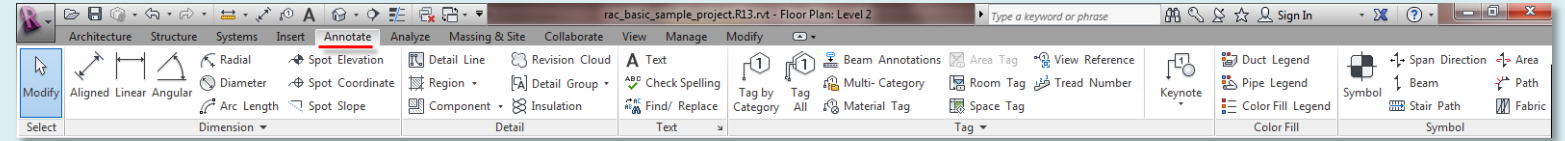

### **Analyze (loads, analytical model tools, energy analysis . . . )**

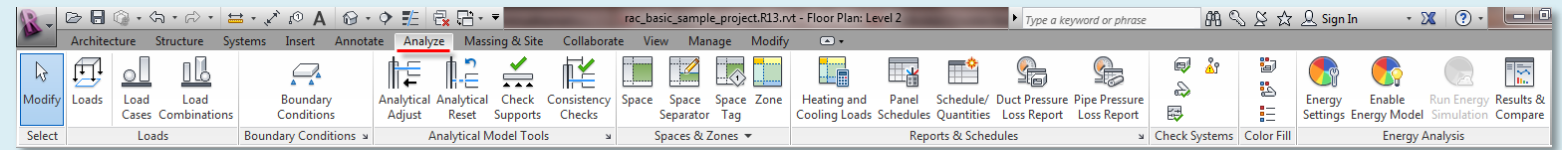

### **Massing & Site (conceptual mass, model by face, model site . . . )**

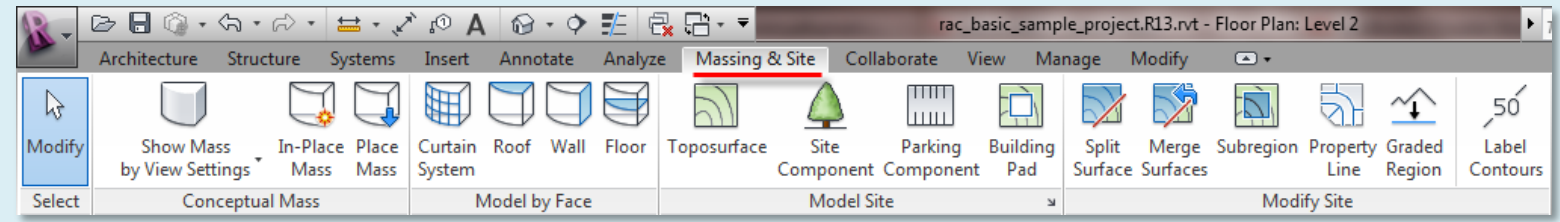

### **Collaborate (worksets, synchronize, coordinate . . . )**

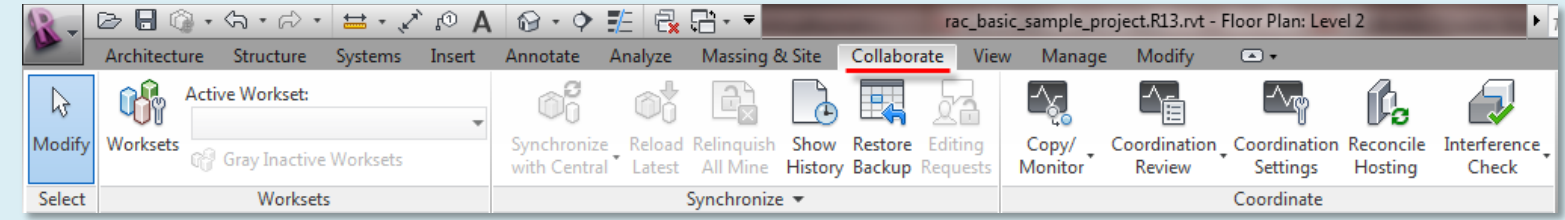

#### **Day 01**

#### **Revit Interf**

- **Ribbons**
- **Quick Access**
- **Info Center**
- **View Control**
- **- Scale & Detail**
- **- Visual Styles**
- **- Sun Path**
- **- Cropping**
- **- Visibility Control**
- **- Hidden Elements**

**Properties Project Browser Tabbed View**

- **New Sheet**
- **Add Views**
- **Plot to PDF**

**Building Technology III CityTech.CUNY.edu**

# Ribbons 3 of 3

## **View (graphics, 3D, section, callout, plans, elevations . . . )**

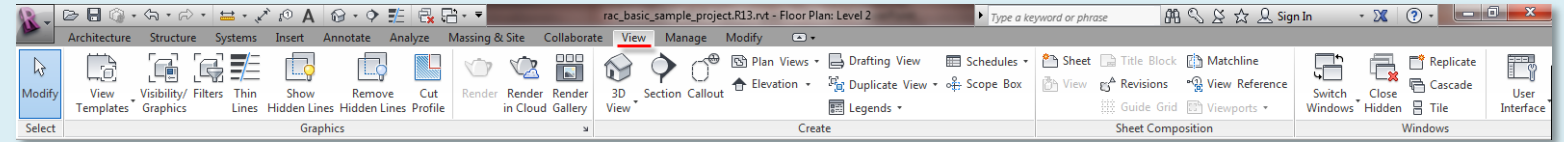

## **Manage (snaps, units, location, coordinates, position . . . )**

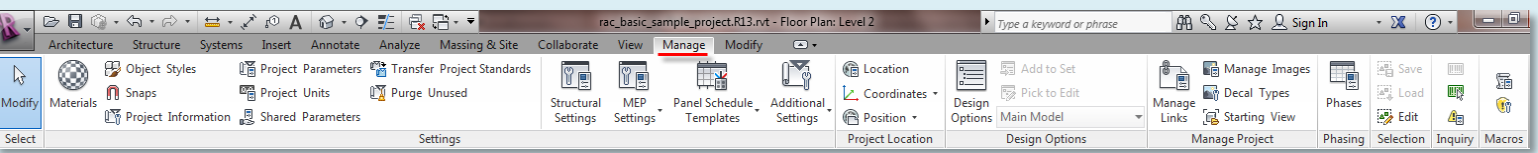

### **Modify (options are dependant on object selection)**

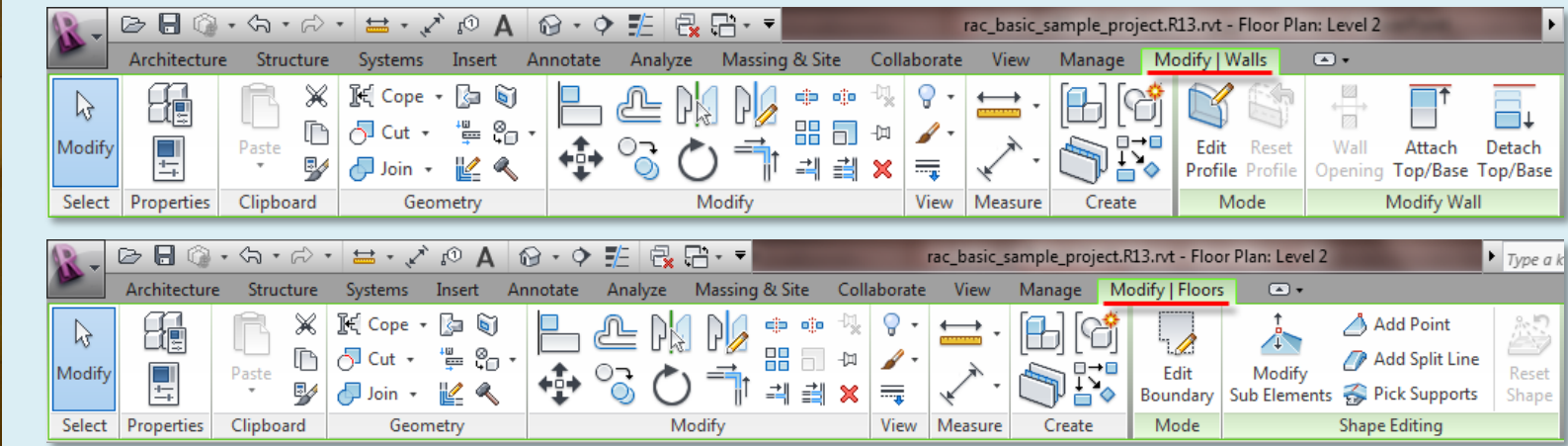

#### **Revit Interf**

- **Ribbons 1 2 3**
- **Quick / Info Center**
- 
- **View Control**
- **- Scale & Detail**
- **- Visual Styles** • **- Sun Path**
- **- Cropping**
- **- Visibility** 
	- **Control**
- **- Hidden Elements**

**Properties Project Browser Tabbed View**

- **New Sheet**
- **Add Views**
- **Plot to PDF**

**Building Technology III CityTech.CUNY.edu**

# Quick Access Toolbar

### **Undo**

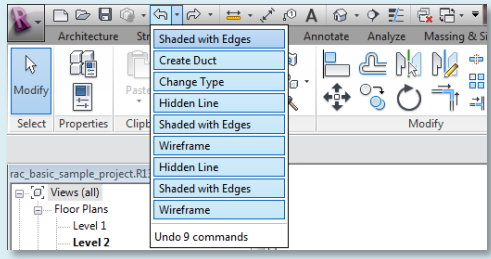

### **Redo**

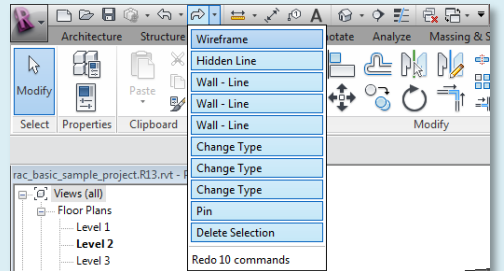

### **Measure**

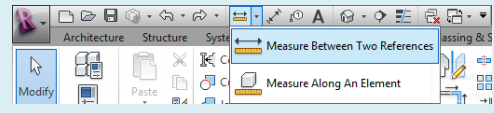

### **3D, Camera, Walkthrough**

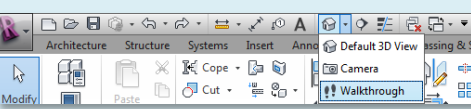

- **New, Open, Save**
- **Synchronize**
- **Undo, Redo**
- **measure**
- **aligned dimension**
- **tag by category**
- **text**
- **default 3D view**
- **section,**
- **thin lines**
- **close hidden windows**
- **switch windows**

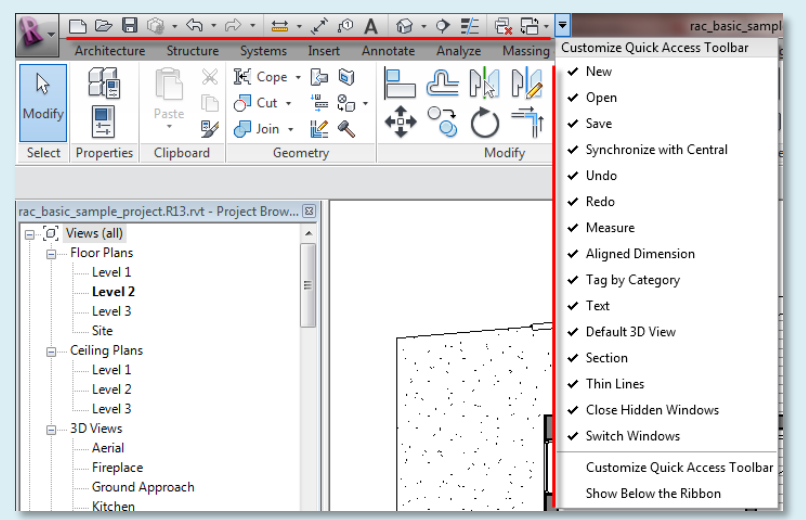

### **Close hidden windows & switch Windows**

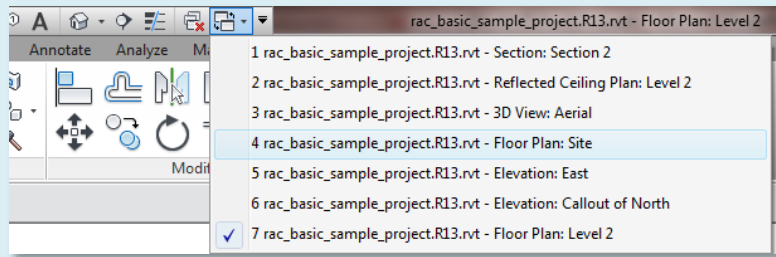

#### **Revit Interf**

- **Ribbons 1 2 3**
- **Quick Access**
- **Info Center**
- **View Control**
- **- Scale & Detail**
- **- Visual Styles** • **- Sun Path**
- **- Cropping**
- **- Visibility**
- **Control**
- **- Hidden Elements**

**Properties Project Browser Tabbed View**

- **New Sheet**
- **Add Views**
- **Plot to PDF**

**Building Technology III CityTech.CUNY.edu**

# InfoCenter Toolbar

### **Search**

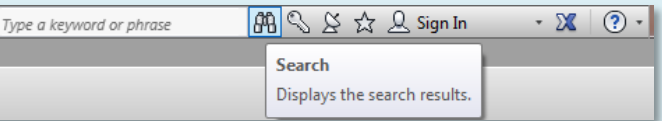

### **Subscription center**

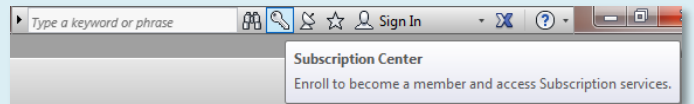

### **Communication Center**

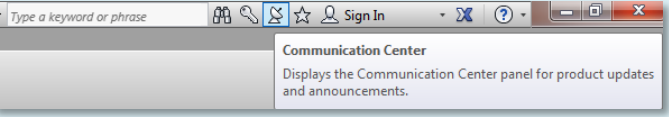

### **Favorites**

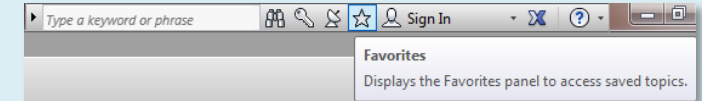

### **Autodesk 360**

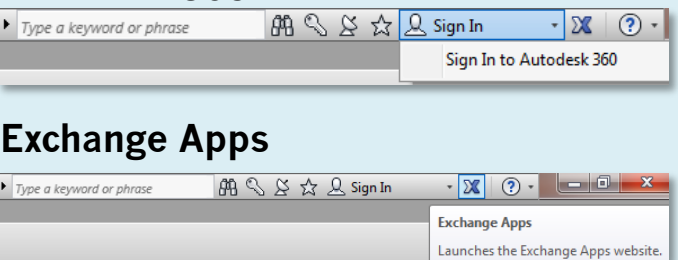

• **Search:**

<http://wikihelp.autodesk.com/search?q=> Search on Autodesk wiki site

- **Subscription Center:** Access to subscription service benefits
- **Communication Center:** Access to RSS feeds on software issues
- **Favorites:** Add search results to your favorites
- **Autodesk 360**

Cloud centric storage and computing solution that provides each user with 3gb of free storage.

• **Exchange Apps:**

<http://apps.exchange.autodesk.com/>

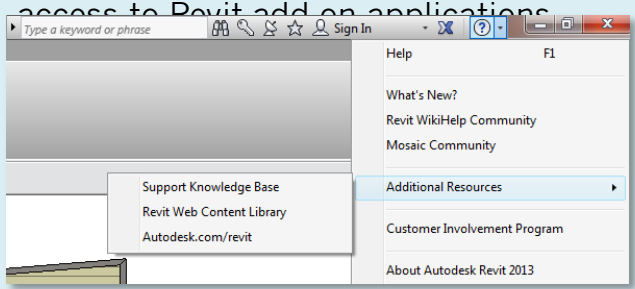

**Revit Interf Ribbons 1 2 3 Quick Access Info Center View Control** • **- Scale & Detail** • **- Visual Styles** • **- Sun Path** • **- Cropping** • **- Visibility Control** • **- Hidden Elements**

**Building Technology III**

**Properties Project Browser Tabbed View**

 **New Sheet Add Views Plot to PDF**

**CityTech.CUNY.edu**

# View Control Toolbar (scale and details)

### **Set View Scale**

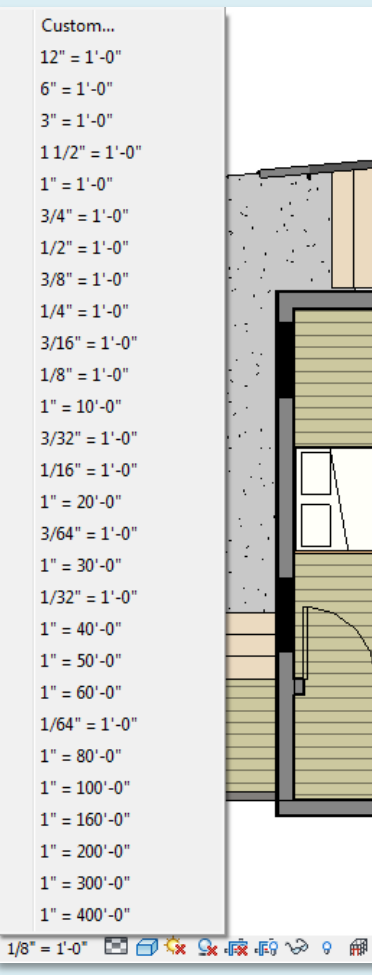

#### **Annotations adjust to selected scale**

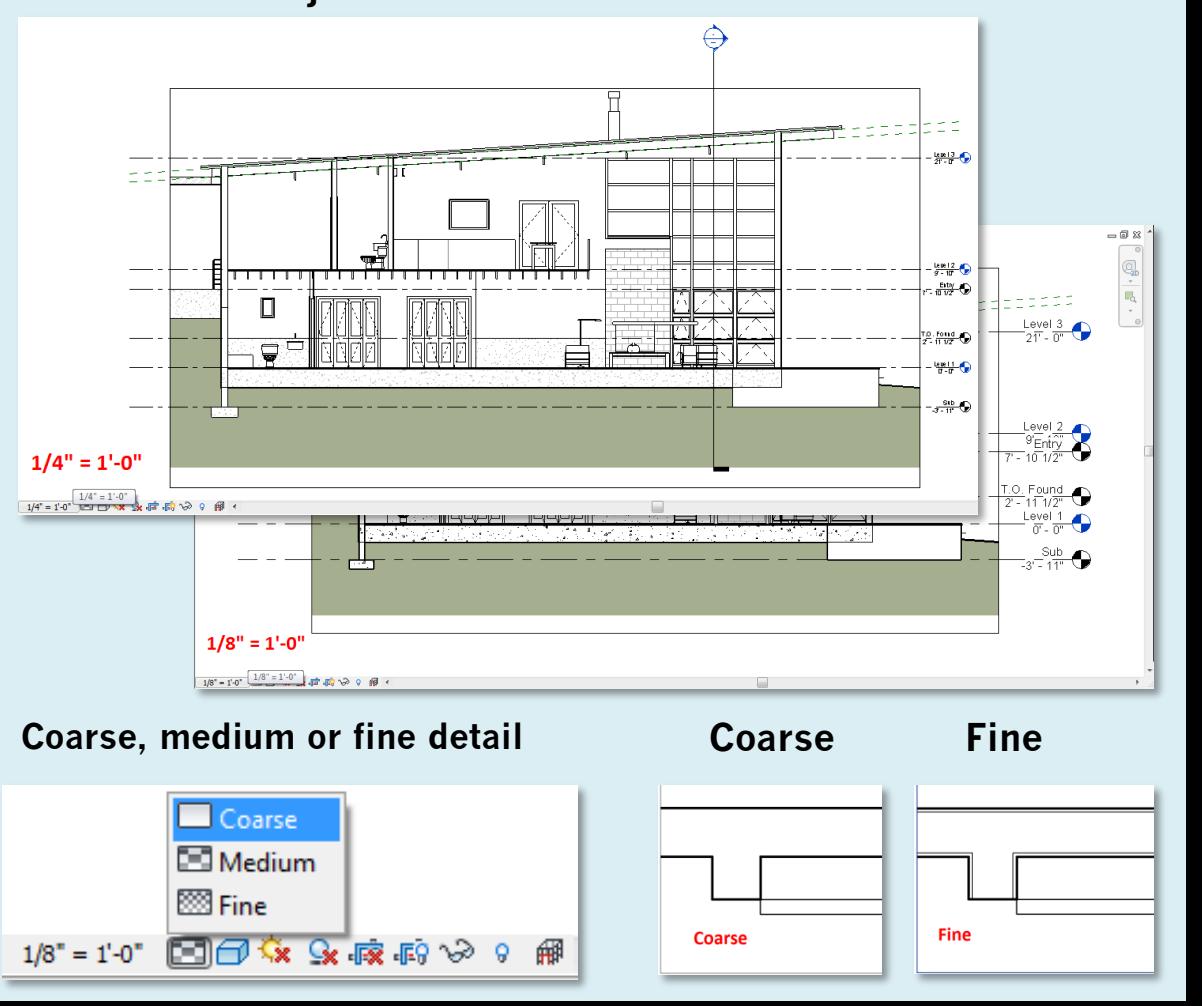

# View Control Toolbar (visual styles)

**Prof. Paul C. King Copyright © 2013**

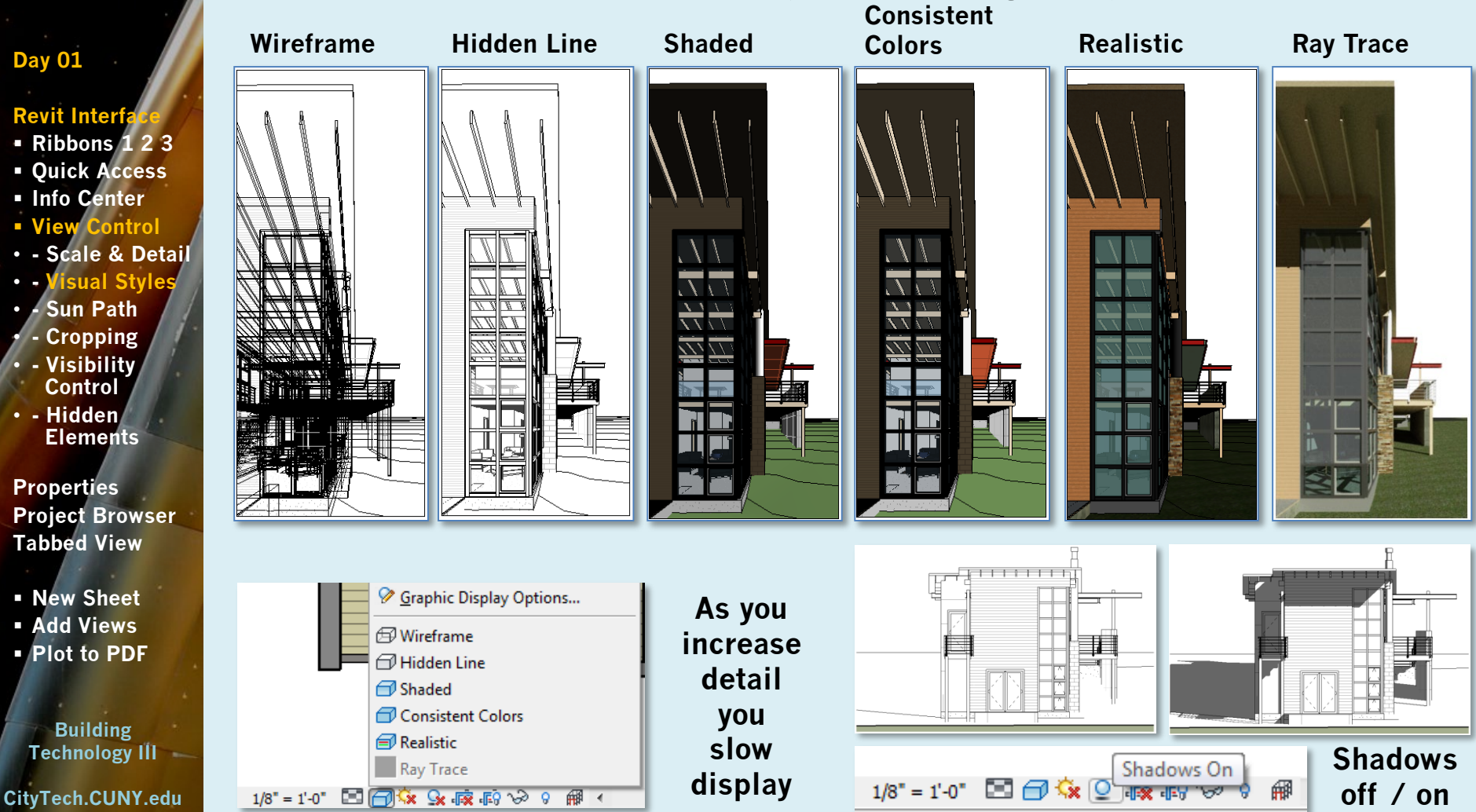

#### **Day 01**

#### **Revit Interf**

- **Ribbons 1 2 3**
- **Quick Access**
- **Info Center**
- **View Control**
- **- Scale & Detail**
- **- Visual Styles**
- **- Sun Path**
- **- Cropping**
- **- Visibility** 
	- **Control**
- **- Hidden Elements**

**Properties Project Browser Tabbed View**

- **New Sheet**
- **Add Views**
- **Plot to PDF**

**Building Technology III CityTech.CUNY.edu**

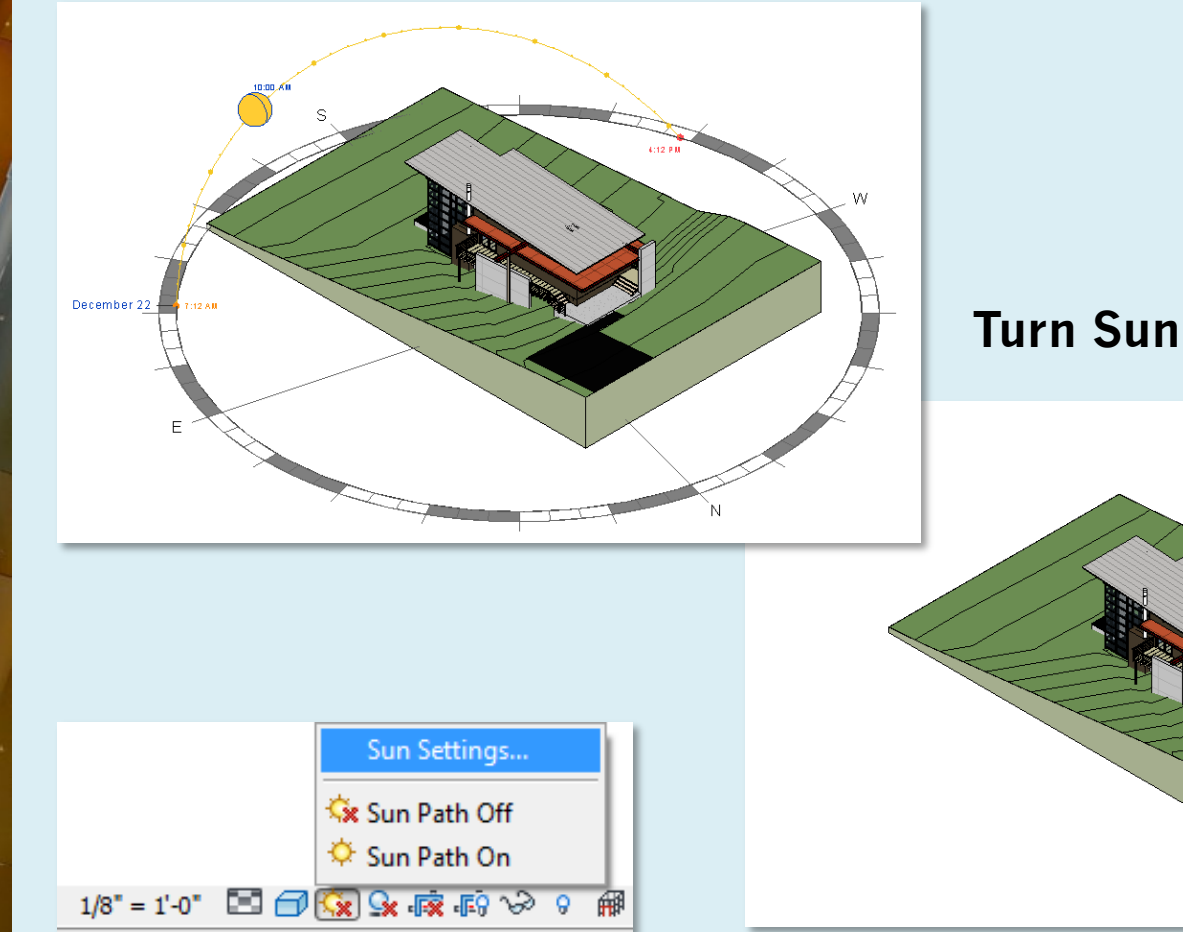

View Control Toolbar (sun path)

### **Turn Sun Path On & Off**

#### **Day 01**

#### **Revit Interf**

- **Ribbons 1 2 3**
- **Quick Access**
- **Info Center**
- **View Control**
- **- Scale & Detail**
- **- Visual Styles**
- **- Sun Path** • **- Cropping**
- **- Visibility** 
	- **Control**
- **- Hidden Elements**

**Properties Project Browser Tabbed View**

- **New Sheet**
- **Add Views**
- **Plot to PDF**

**Building Technology III CityTech.CUNY.edu**

 $1/8" = 1'-0"$ 

# View Control Toolbar (cropping)

## **View with Cropping Off**

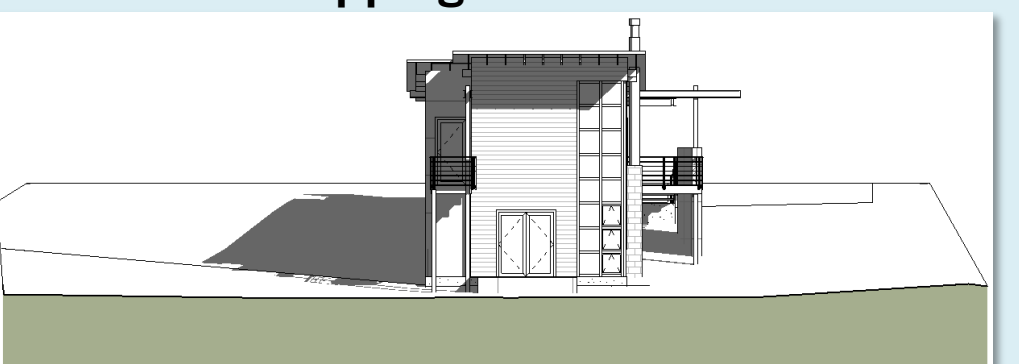

### **View with Cropping On Crop Crop Region On**

图日な♀

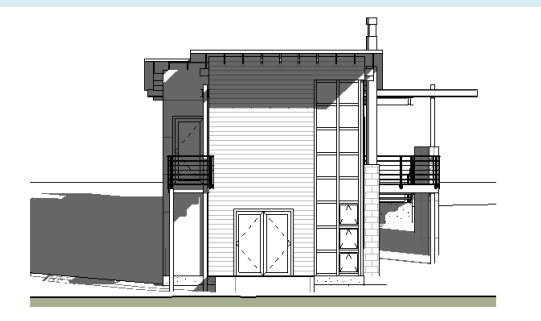

Crop View

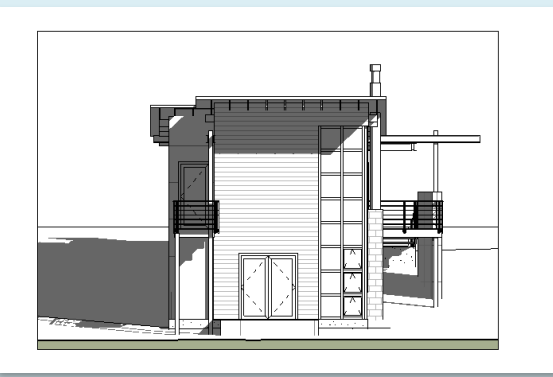

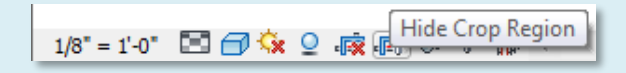

### **Day 01**

#### **Revit Interf**

- **Ribbons 1 2 3**
- **Quick Access**
- **Info Center**
- **View Control**
- **- Scale & Detail**
- **- Visual Styles**
- **- Sun Path**
- **- Cropping** • **- Visibility**
- **Control**
- **- Hidden Elements**

**Properties Project Browser Tabbed View**

 **New Sheet Add Views Plot to PDF**

**Building Technology III CityTech.CUNY.edu**

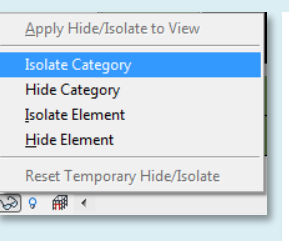

Apply Hide/Isolate to View

Reset Temporary Hide/Isolate

**Isolate Category** 

**Hide Category Isolate Element** 

**Hide Element** 

 $\sqrt{3}$   $\sqrt{9}$   $\sqrt{10}$   $\sqrt{4}$ 

### **Isolate Category Hide Category**

View Control Toolbar (visibility control)

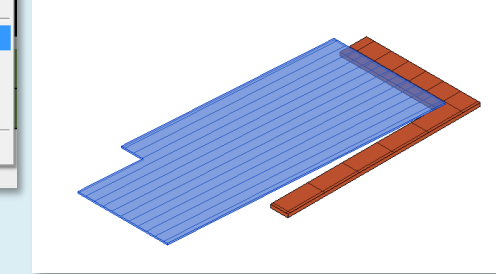

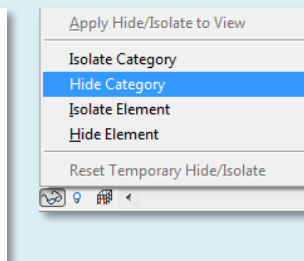

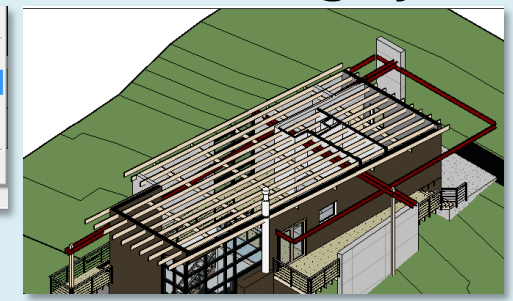

### **Isolate Element Hide Element**

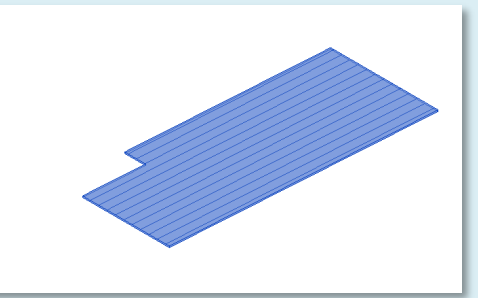

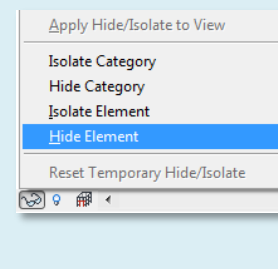

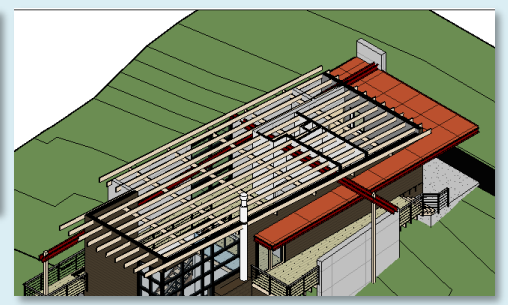

#### **Revit Interf**

- **Ribbons 1 2 3**
- **Quick Access**
- **Info Center**
- **View Control**
- **- Scale & Detail**
- **- Visual Styles**
- **- Sun Path**
- **- Cropping**
- **- Visibility Control**
	- **- Hidden Elements**

**Properties Project Browser Tabbed View**

- **New Sheet Add Views**
- **Plot to PDF**

**Building Technology III CityTech.CUNY.edu**

# View Control Toolbar (hidden elements)

### **Reveal Hidden Elements**

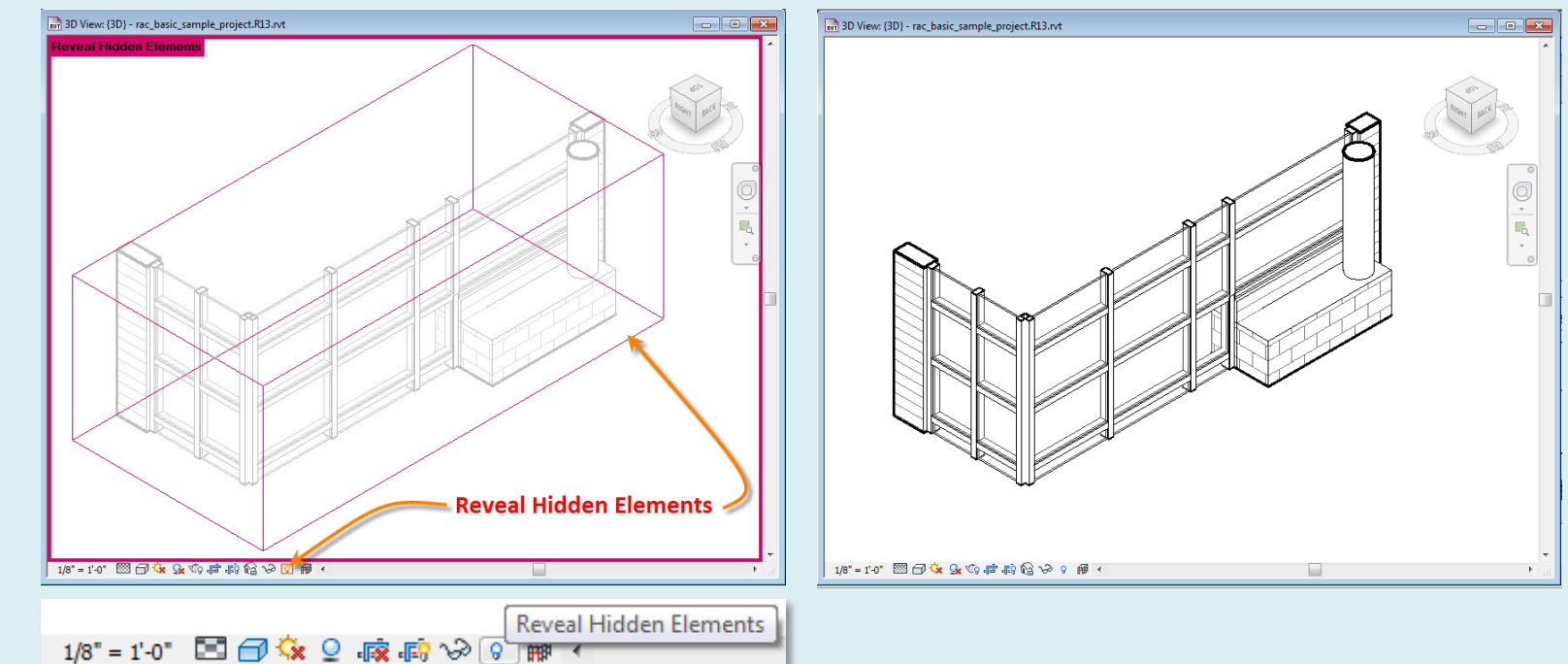

### **Show Analytical Model Categories**

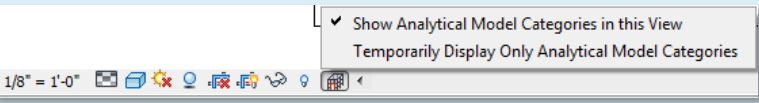

#### **Revit Interface**

- **Ribbons 1 2 3**
- **Quick Access**
- **Info Center**
- **View Control**
- **- Scale & Detail**
- **- Visual Styles**
- **- Sun Path**
- **- Cropping**
- **- Visibility Control**
- **- Hidden Elements**

#### **Properties**

**Project Browser Tabbed View**

- **New Sheet Add Views**
- **Plot to PDF**

**Building Technology III CityTech.CUNY.edu**

#### Properties  $\mathbb{F}^{\square}$ Floor Plan Floor Plan: Level 2  $\rightarrow$   $\boxed{\frac{1}{10}}$  Edit Type Graphics  $\hat{z}$   $\sim$ **View Scale**  $1/8" = 1'-0"$ Scale Value 1: 96 Display Model<br>Detail Level<br>Parts Visibility Normal Medium **Show Original** Visibility/Grap... Edit... Graphic Displ... Edit... None Underlay Underlay Orie... Plan Orientation **Project North** Wall Join Disp... Clean all wa... **Discipline** Architectural Color Scheme... Background **Color Scheme** <none> System Color ... Edit... **Default Analy...** None<br>
Sun Path<br> **Measure View Template** <None> **View Name** Level 2 Dependency Independent **Title on Sheet** Referencing S... Referencing D

**Floor Plan View**

Properties (of views or model objects)

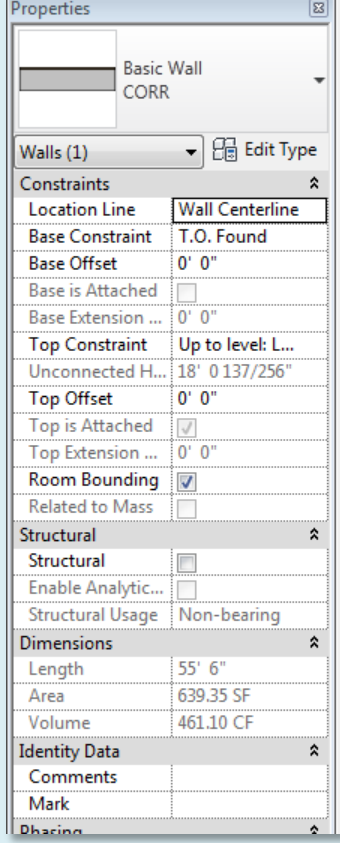

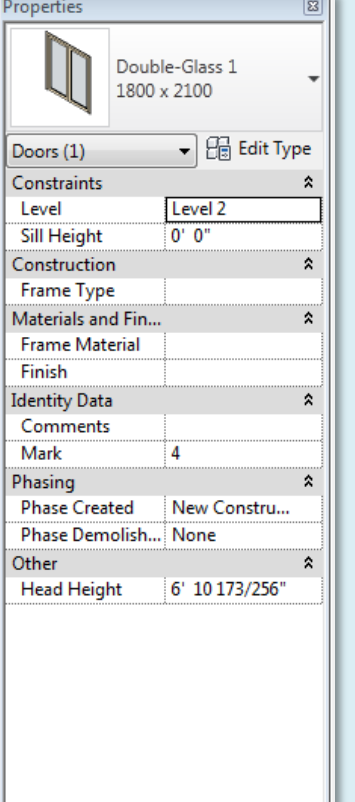

## **Basic Wall Double-Glass Window** Stair with open treads **Double-Glass Window** Stair with open treads

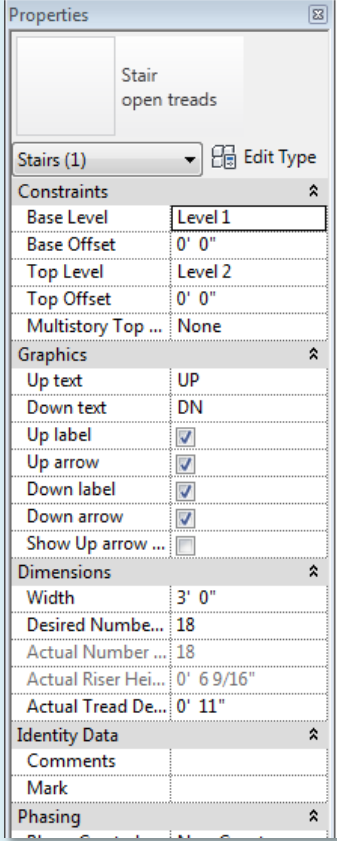

#### **Revit Interface**

- **Ribbons 1 2 3**
- **Quick Access Info Center**
- **View Control**
- **- Scale & Detail**
- **- Visual Styles**
- **- Sun Path**
- **- Cropping**
- **- Visibility** 
	- **Control**
- **- Hidden Elements**

#### **Properties Project Browser Tabbed View**

- **New Sheet**
- **Add Views**
- **Plot to PDF**

**Building Technology III CityTech.CUNY.edu**

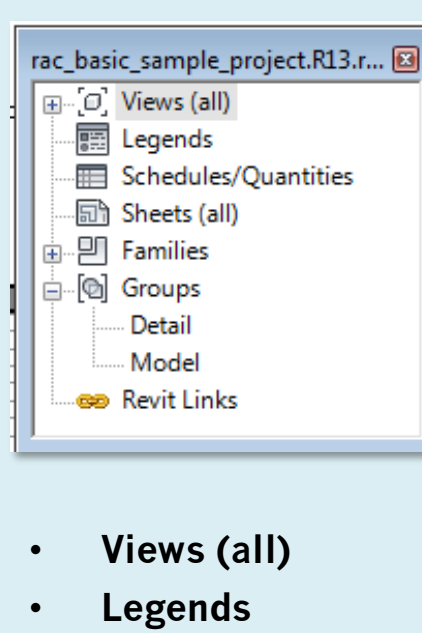

- **Schedules/Quantitie s**
- **Sheets (all)**
- **Families**
- **Groups**
- **Revit Links**

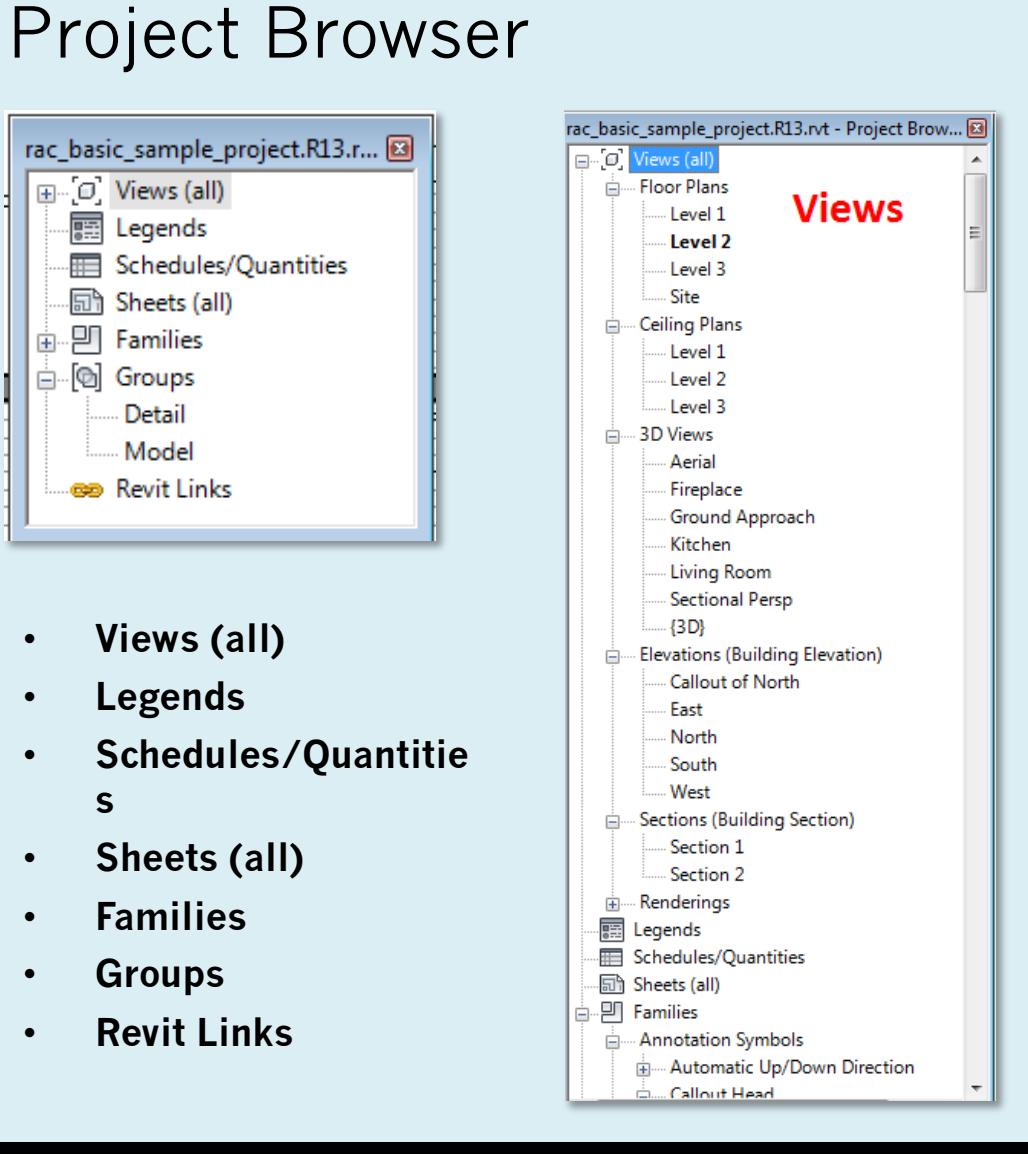

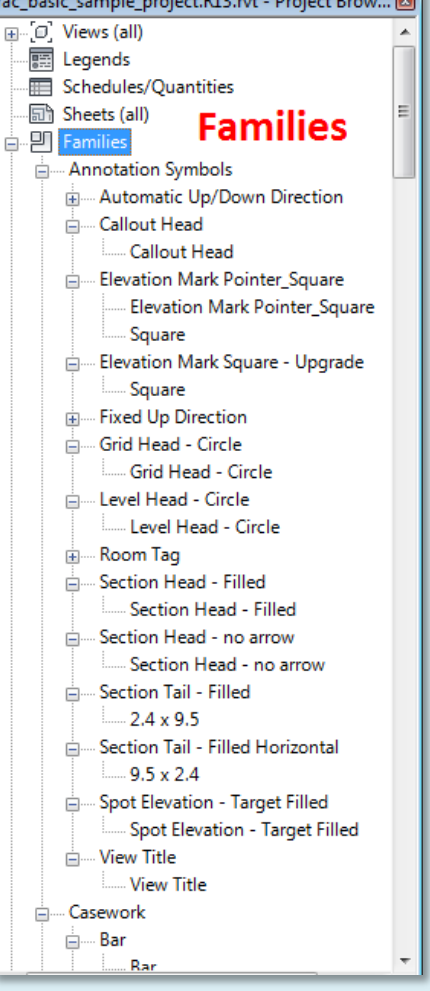

**CONTRACTOR** 

Properties

#### **Day 01**

#### **Revit Interface**

- **Ribbons 1 2 3**
- **Quick Access**
- **Info Center**
- **View Control**
- **- Scale & Detail** • **- Visual Styles**
- **- Sun Path**
- **- Cropping**
- **- Visibility** 
	- **Control**
- **- Hidden Elements**

**Properties Project Browser Tabbed View**

- **New Sheet Add Views**
- **Plot to PDF**

**Building Technology III CityTech.CUNY.edu**

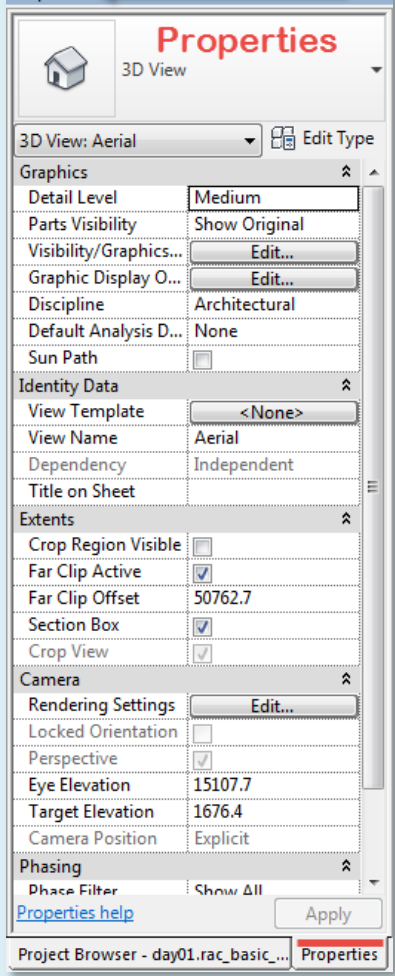

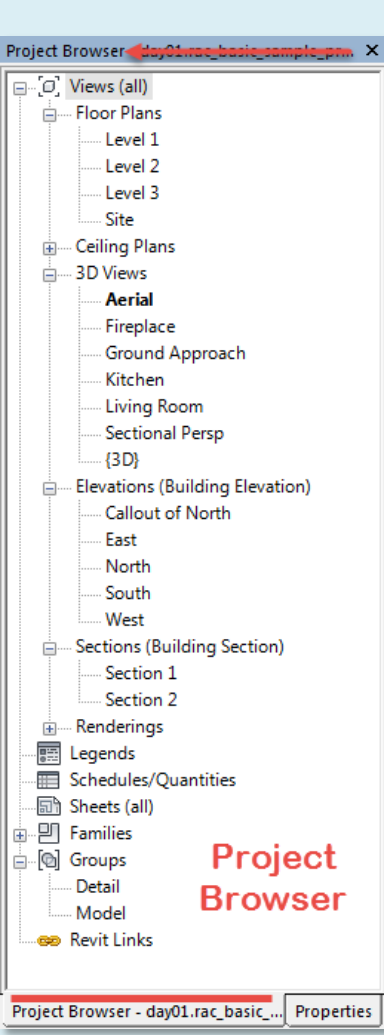

Properties/Project Browser Tabbed View

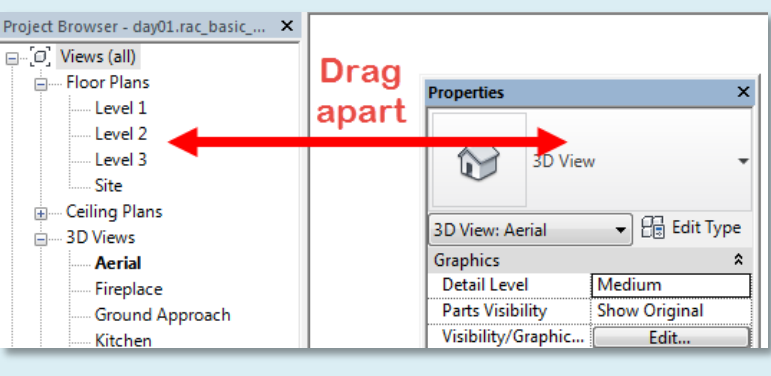

• **Drag apart so properties is floating**

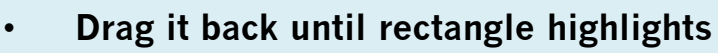

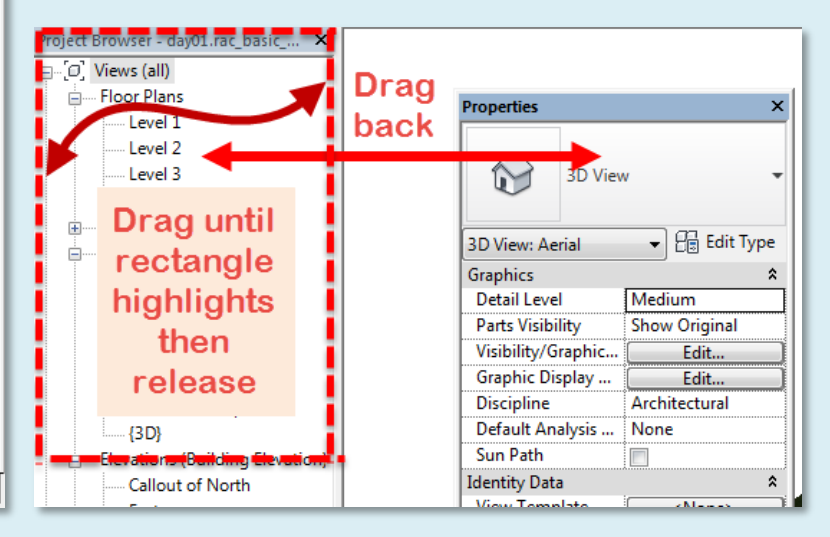

# Sheet Layout (create new sheet)

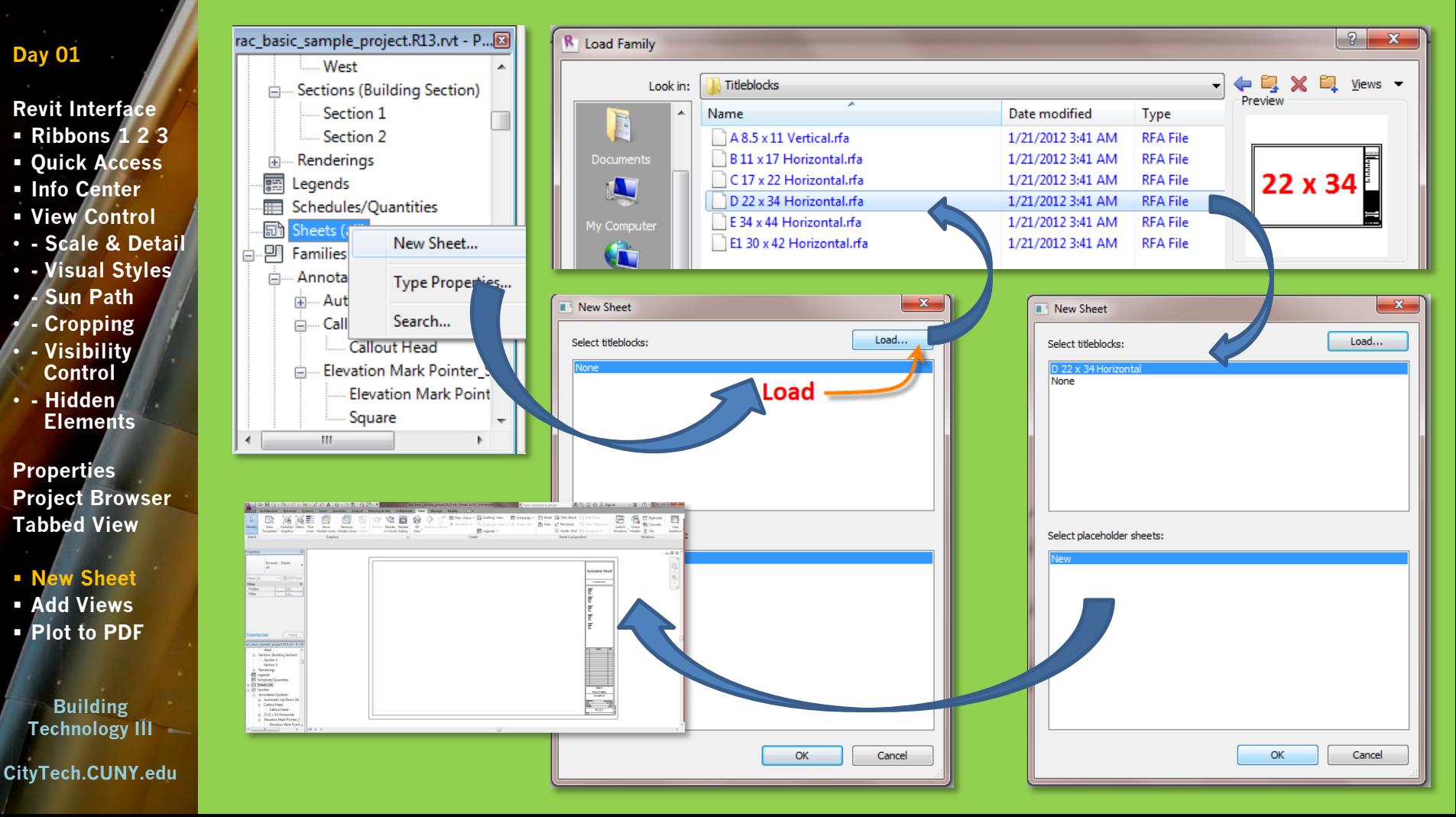

# Sheet Layout (drag named views onto sheet)

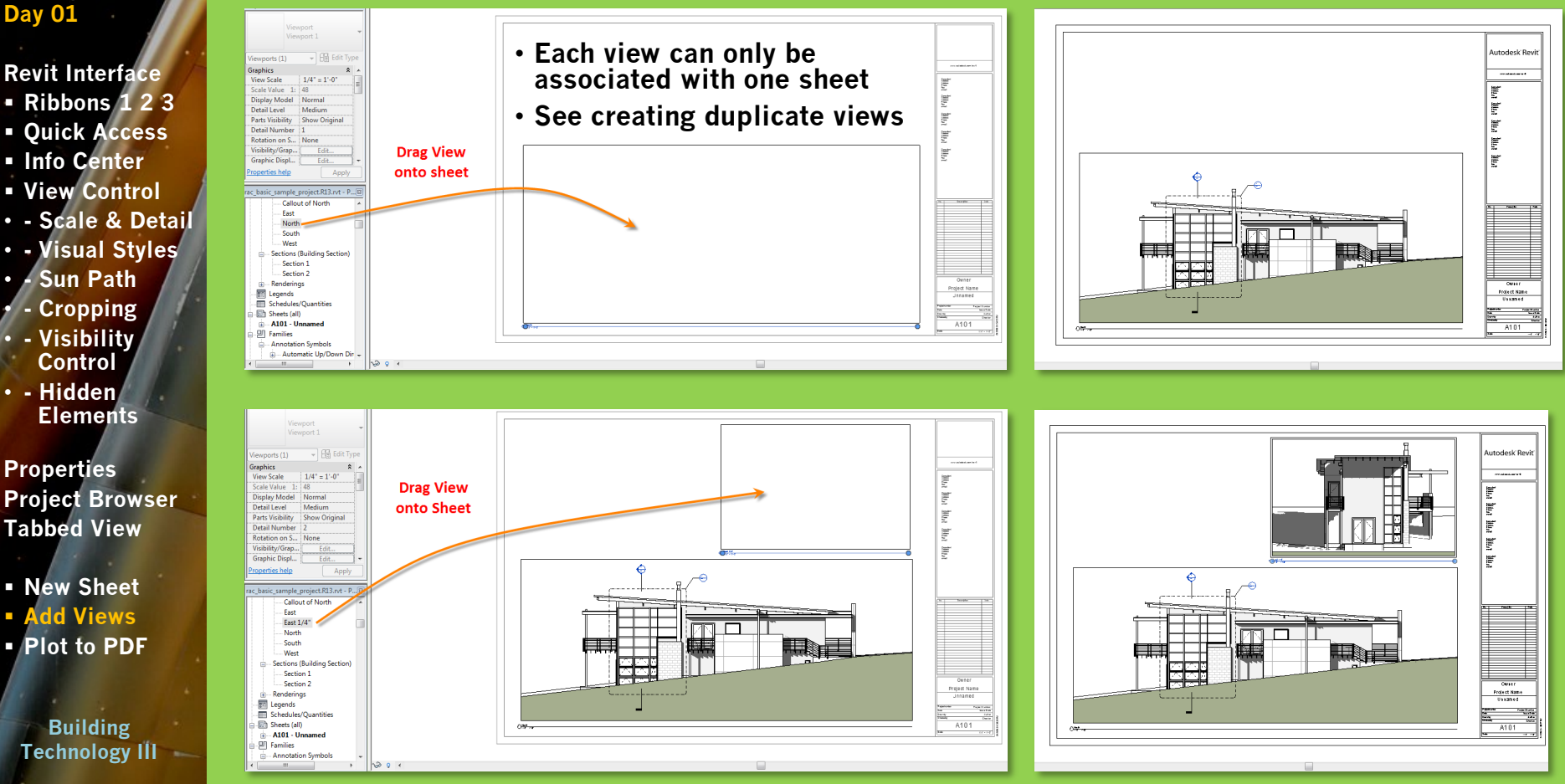

**CityTech.CUNY.edu**

**Prof. Paul C. King Copyright © 2013**

#### **Day 01**

#### **Revit Interface**

- **Ribbons 1 2 3**
- **Quick Access**
- **Info Center**
- **View Control**
- **- Scale & Detail**
- **- Visual Styles**
- **- Sun Path**
- **- Cropping**
- **- Visibility Control**
- **- Hidden Elements**

**Properties Project Browser Tabbed View**

 **New Sheet Add Views Plot to PDF**

**Building Technology III CityTech.CUNY.edu**

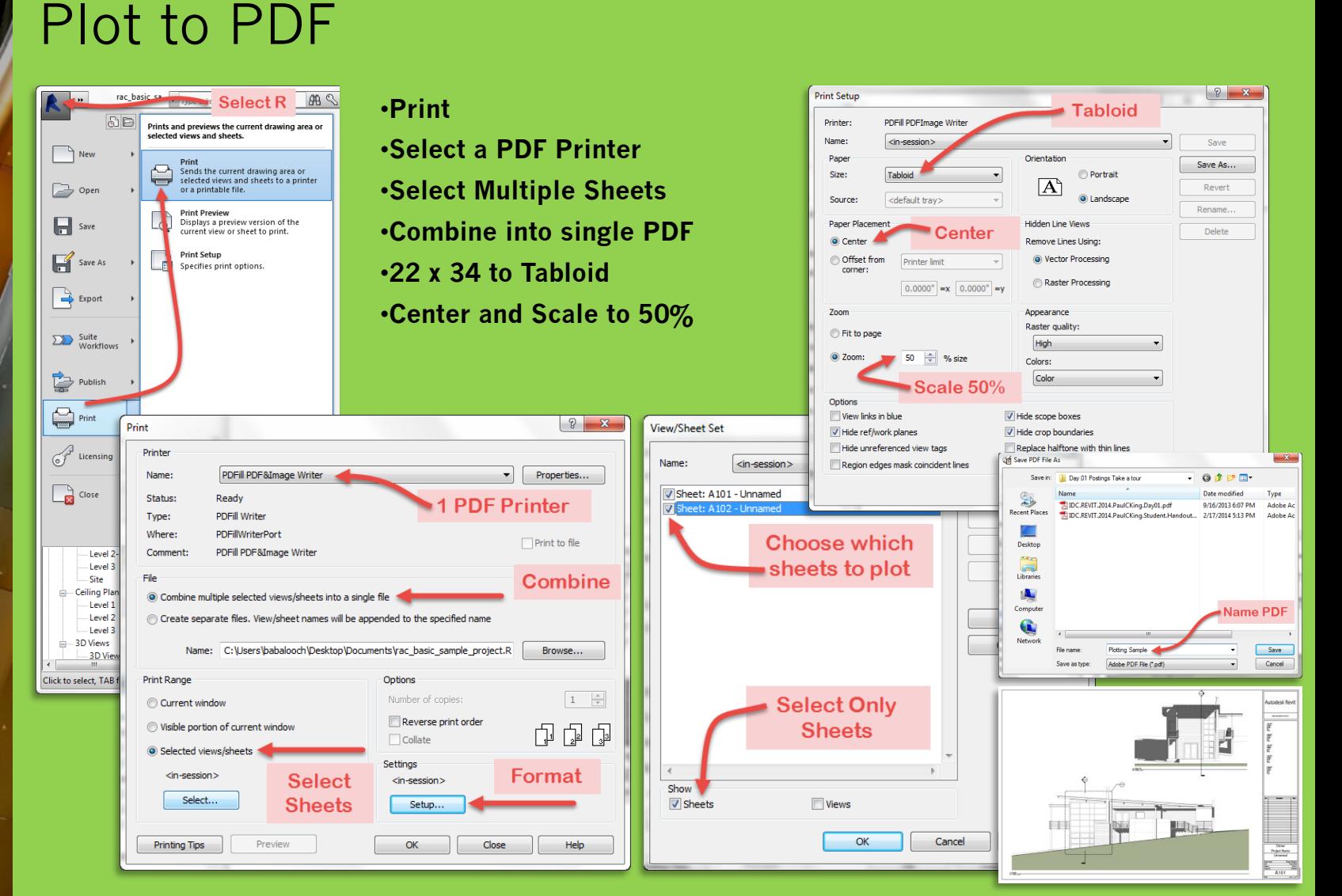

# ARCH 2431. Building Technology III

# Building Information Modeling with Revit Day 01

# *The Revit Interface & Scavenger Hunt*

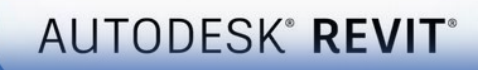

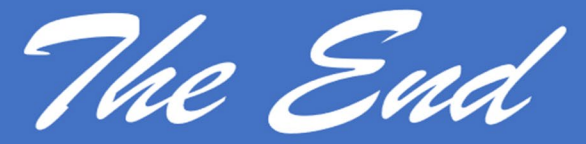

Professor Paul C. King, RA, AIA, ARA

Prof.Paul.King@Gmail.com

Pking@CityTech.Cuny.Edu